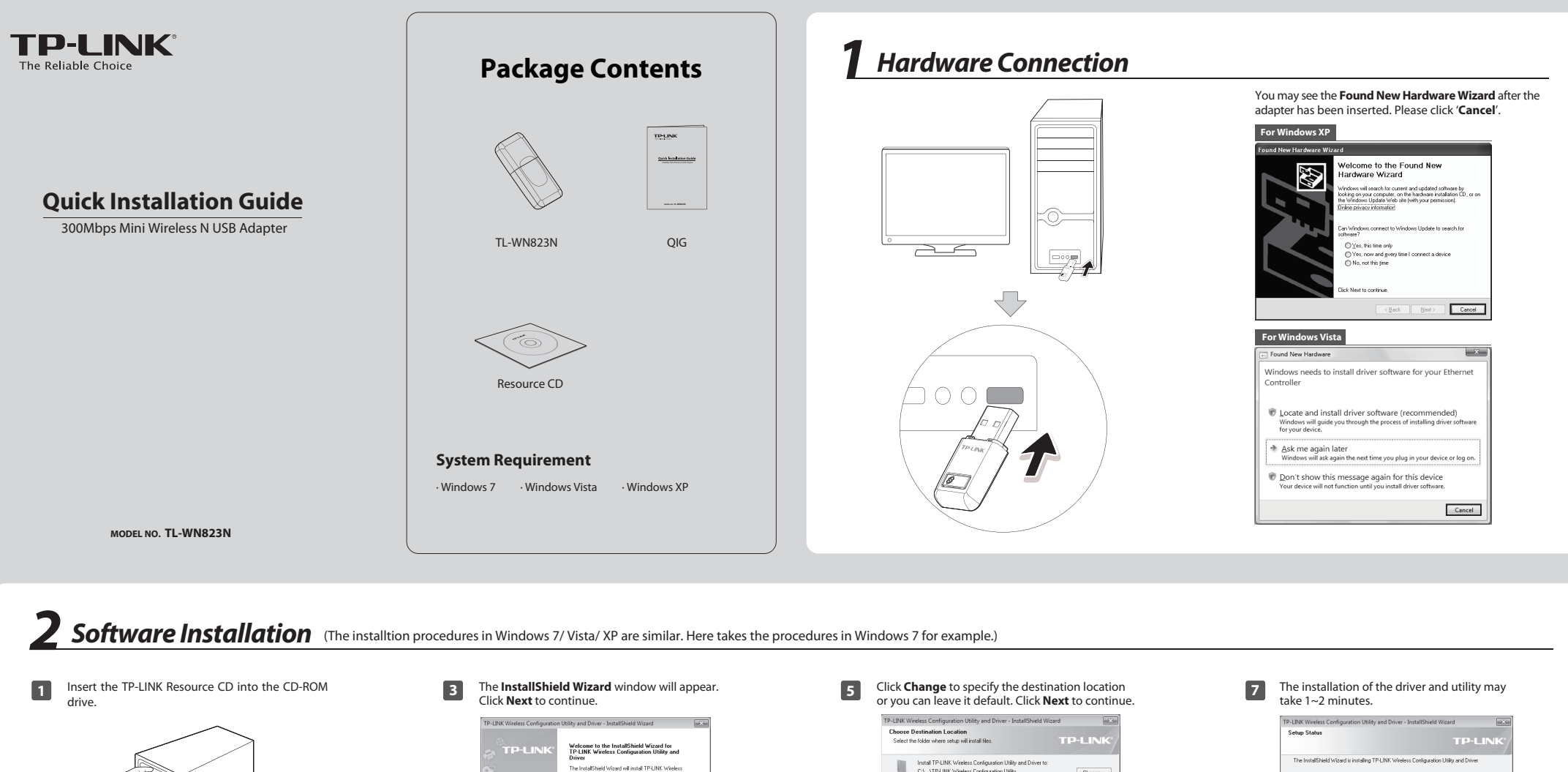

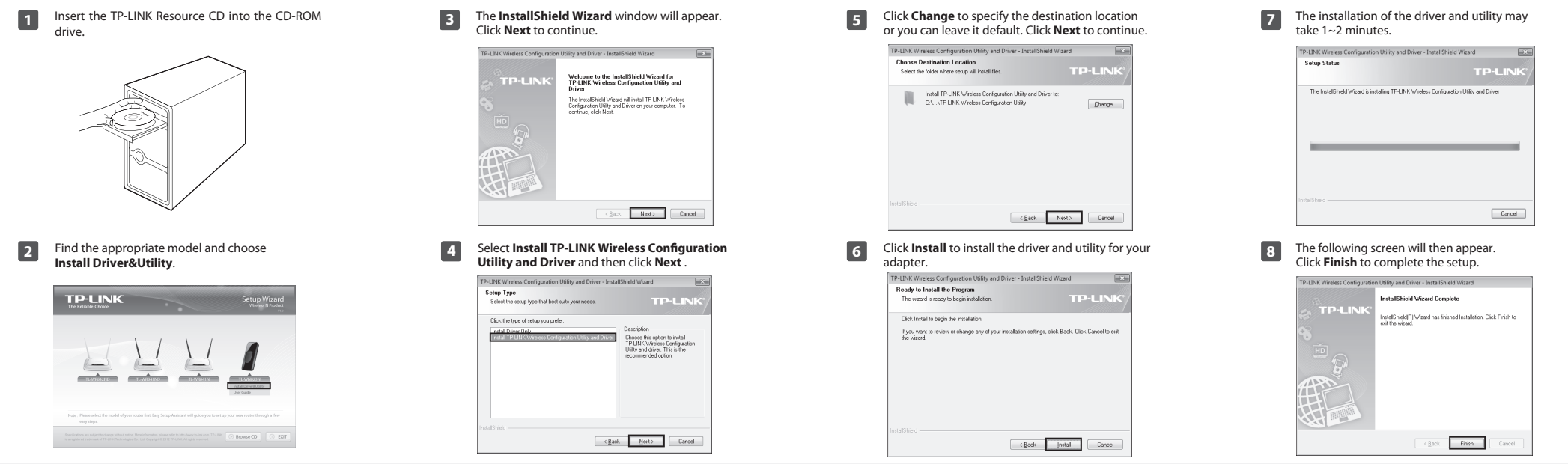

 $\Box$ 

 $\mathbf{I}$ 

## **3Connect to network** (You can skip to Appendix: Connect to Wireless Router by WPS to quickly connect to a network if your router or access point features WPS or QSS function.)

desktop.

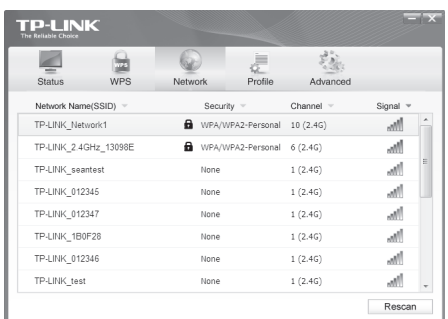

 available wireless networks. Highlight the target network **2** Click **Network** in the tools section to display a list of name (e.g. TP-LINK\_Network1) and then click **Connect** to build a connection.

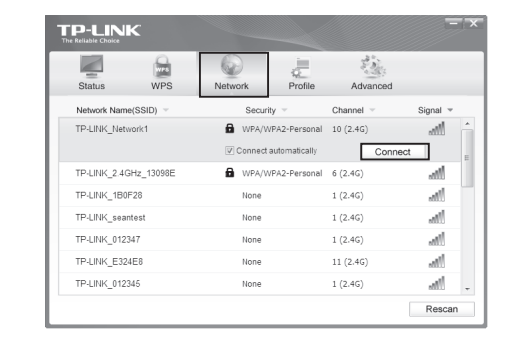

**1** After installation, the configuration page will pop up on your **2** Click **Network** in the tools section to display a list of **1** If the network is unsecured, you will directly connect to it. **3** If the network is unsecured, you will directly connect to it. If it is security-enabled, you can input the security key into the field beside **Security Key** and then click OK to continue.

Please input the password:

Security Key:

 $\bigoplus_{\text{Note}}$ 

Without entering a key, you can press the WPS button (also called QSS) on your router if the prompt **You can also connect by pushing the button on the router** appears.

Show characters

You can also connect by pushing

OK

Cancel

the button on the router.

The following screen indicates successful connectivity. Click **Close** to enjoy the Internet.

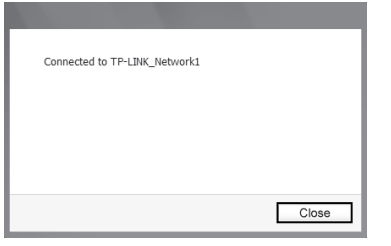

To view more information about the network connected, click **Status** in the tools section. **5**

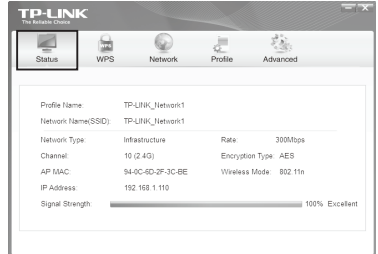

**Technical Support**

 $\bigoplus_{\text{Note}}$ The icon will appear on your desktop. Double-clicking on the icon can start the utility.

For detailed instructions of WPS, please refer to the User Guide on the resource CD.

For more troubleshooting help, go to: www.tp-link.com/support/faq.asp *Appendix: Connect to Wireless Router by WPS* ■ To download the latest Firmware, Driver, Utility and User Guide, go to: www.tp-link.com/support/download.asp  $\blacksquare$  For all other technical support, please contact us by using the following details: **Global** If your wireless router features the WPS function (also called QSS), you can also set up a wireless connection in this way. Tel: +86 755 26504400 E-mail: support@tp-link.com Service time: 24hrs, 7 days a week **Singapore** Tel: +65 62840493 **1** Push the QSS button (also called WPS) on the back panel of **2** Push the WPS button marked with  $\mathcal{D}$  on the Adapter **3** Wait for a while until the following screen appears. **UK** Click OK to finish the WPS connection. the Router. Here takes router TL-WR741ND for example. Tel: +44 (0) 845 147 0017 for 2~3seconds. **Malaysia** Configuring the wireless network. Tel: 1300 88 875465 (1300 88TPLINK) Email: support.my@tp-link.com Service time: 24hrs, 7 days a week  $(MTS)$ **Switzerland** Tel: +41 (0) 848 800998  $\circ$ ⊙, Successfully connected to the network by WPS! LZ  $\overline{\phantom{a}}$ (Daylight Saving Time) **Ukrainian** TL-WR741ND OK  $\sqrt{}$ **Russian Federationv** Tel: 8 (499) 754-55-60<br>8 (800) 250-55-60 (toll-free call from any RF region) E-mail: support.ru@tp-link.com Service time: From 10:00 to 18:00 (Moscow time)

E-mail: support.uk@tp-link.com Service time: 24hrs, 7 days a week **USA/Canada** Toll Free: +1 866 225 8139 E-mail: support.usa@tp-link.com Service time: 24hrs, 7 days a week Tel: +39 02 66987799 E-mail: support.it@tp-link.com Service time: Monday to Friday 9:00 AM to 6:00 PM

**Indonesia** Tel: (+62) 021 6259 135 E-mail : support.id@tp-link.com Service time : Monday to Friday 9:00 -12:00; 13:00 -18:00 \*Except public holidays

**Australia & New Zealand** Tel: AU 1300 87 5465 NZ 0800 87 5465 E-mail: support@tp-link.com.au Service time: 24hrs, 7 days a week

Tel: 444 19 25 (Turkish Service) E-mail: support.tr@tp-link.com Service time: 9:00 AM to 6:00 PM

**Turkey**

7 days a week **Italy**

(German Service) E-mail: support.ch@tp-link.com Fee: 4-8 Rp/min, depending on rate of different time Service time: Monday to Friday 9:00 AM to 6:00 PM. GMT+ 1 or GMT+ 2 **Germany/Austria** Tel: +49 1805 875465 (German Service) +49 1805 TPLINK E-mail: support.de@tp-link.com<br>Fee: 0.14 EUR/min from the German<br>fixed phone network and up to<br>0.42 EUR/min from mobile phone<br>Service time: Monday to Friday<br>9:00 AM to 6:00 PM. GMT+ 1 or GMT+ 2

**Brazilian**<br>Toll Free: 0800-770-4337<br>(Portuguese Service)<br>E-mail: suporte.br@tp-link.com<br>Service time: Monday to Saturday<br>08:00 AM to 08:00 PM (Daylight Saving Time in Germany) \*Except bank holidays in Hesse

## **Poland**<br>Tel: +48 (0) 801 080 618 / +48 22 7217563<br>(if calls from mobile phone)<br>E-mail: support.pl@tp-link.com<br>Service time: Monday to Friday<br>9:00 AM to 5:00 PM. GMT+1 or GMT+2<br>(Daylight Saving Time)

\*Except weekends and holidays in Russian Federation

Tel: +380 (44) 590-51-14 E-mail: support.ua@tp-link.com Service time: Monday to Friday 14:00 PM to 22:00 PM

E-mail: support.sg@tp-link.com Service time: 24hrs, 7 days a week